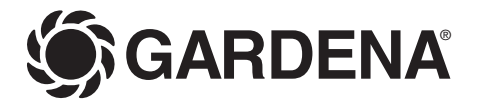

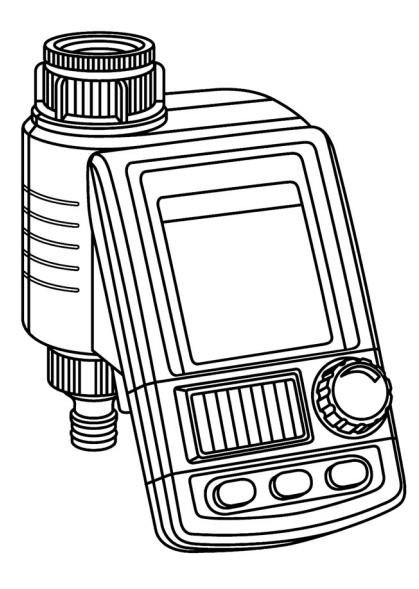

MasterControl solar Art. 1866

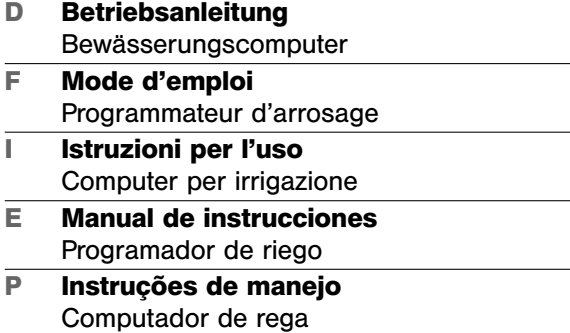

**I**

**F**

# **GARDENA Programador de riego MasterControl solar**

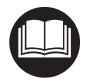

Traducción de las instrucciones de uso originales alemanas.

Por favor, lea atentamente estas instrucciones y observe sus indicaciones. Familiarícese mediante estas instrucciones con las funciones del programador, su uso correcto y las indicaciones de seguridad.

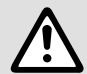

Por motivos de seguridad no está permitido el uso de este programador de riego a niños<br>menores de 16 años y a las personas que no conocen estas instrucciones para el uso.<br>Las personas con discapacidad mental o fisica solo menores de 16 años y a las personas que no conocen estas instrucciones para el uso. Las personas con discapacidad mental o fisica solo pueden usar el producto bajo la supervisión de una persona responsable. Los niños deberán estar siempre vigilados a fin de asegurarse de que no pueden jugar con el producto. Nunca utilice el aparato si usted está cansado, ha tomado alcohol, drogas o medicinas.

 $\rightarrow$  Por favor, guarde estas instrucciones en un lugar seguro.

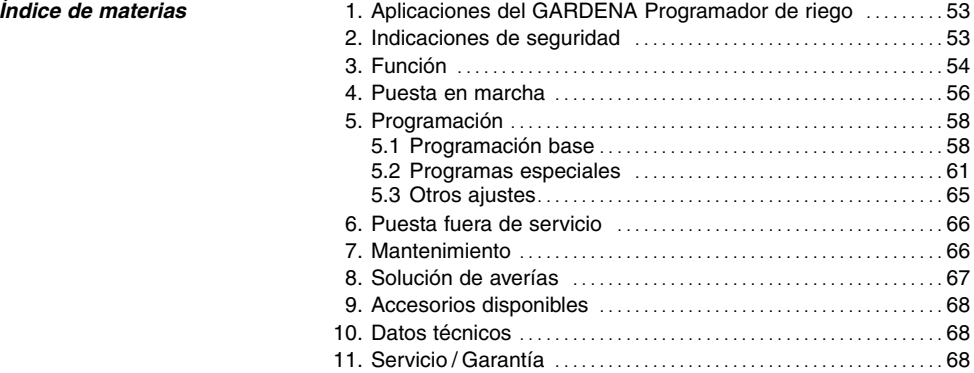

# **1. Aplicaciones del GARDENA Programador de riego**

**Uso adecuado** 

El programador de riego GARDENA está destinado al jardín privado para el uso exclusivo en el exterior para el control de aspersores e instalaciones de riego. El programador de riego se ha concebido para el riego automático durante las vacaciones.

**A observar** 

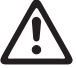

**El programador de riego GARDENA no debe utilizarse en usos industriales ni en combinación con productos químicos, productos alimenticios ni productos fácilmente inflamables y explosivos.**

# **2. Por su seguridad**

# **Acumulador y células solares**

# **¡Daños al programador de riego!**

El programador de riego sólo se debe poner en funcionamiento con un acumulador (1 acumuladores Li-lon 7,4 V, 0,68 Ah).

- → No utilizar pilas alcalinas de mangane**so.** Se pueden agotar al cargar el programador a través de las células solares.
- $\rightarrow$  Para que los programas no se borren durante el invierno, las células solares no se deben cubrir y el programador de riego no se debe guardar permanentemente en un cuarto oscuro.

### **Puesta en servicio: ¡Atención!**

El programador de riego no está autorizado para el uso en locales interiores.

 $\rightarrow$  Utilice el programador de riego sólo en el exterior.

El programador de riego sólo se debe montar en sentido vertical, con la tuerca racor hacia arriba, para evitar que entre agua en el compartimento del acumulador.

El caudal de entrega mínimo de agua para garantizar una segura conmutación del programador de riego es de 20 - 30 l/h. Por ejemplo, para el mando del sistema Micro-Drip se requieren por lo menos 10 goteadores de 2 litros.

En caso de altas temperaturas (más de 60 °C en el display) puede ocurrir que se apague el indicador LCD; esto no tiene ningún influjo en el desarrollo del programa. Después de enfriarse, aparece de nuevo la indicación LCD. La temperatura del agua de paso no debe rebasar los 40 °C, como máximo.

 $\rightarrow$  Utilizar sólo agua dulce clara.

La presión de servicio mínima es de 0,5 bar, la máxima 12 bar.

Evitar las cargas de tracción.

 $\rightarrow$  No tirar de la manguera conectada.

### **Programación:**

 $\rightarrow$  Programe el programador de riego con el grifo del agua cerrado.

De este modo evitará la mojadura involuntaria al probar la función de conexión / desconexión manual (Man. On/ Off). Para la programación se puede quitar el mando de la caja del aparato.

Si se retira la unidad de control estando la válvula abierta, ésta se quedará abierta hasta que se vuelva a enchufar la unidad de control.

# **3. Función**

Con el programador de riego se puede regar automáticamente por entero el jardín a la hora deseada del día.

Para este fin se puede emplear un aspersor, una instalación de sistema Sprinkler o una instalación de riego por goteo.

El programador de riego asume enteramente de modo automático el riego según la programación realizada y, por lo tanto, se puede emplear también durante las vacaciones. Por la mañana temprano o bien a última hora de la tarde, la evaporación es menor y, por tanto, es también cuando el consumo de agua resulta más reducido.

# **Elementos de mando:**

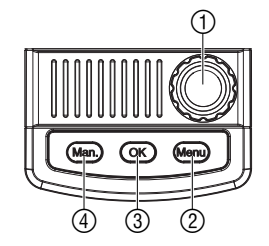

**Niveles de indicación:**

Mediante los elementos de mando se pueden entrar con toda facilidad los programas de riego.

# **Elemento de mando Función**

 **Botón giratorio** Modifica o cambia los valores de entrada. **Menu** Cambia al siguiente nivel de programa. **OK** Acepta los valores introducidos con el botón giratorio. **Man.** Permite abrir o cerrar manualmente el paso del agua.

Los 4 niveles de indicación se pueden seleccionar consecutivamente pulsando la tecla **Menu**:

- Nivel 1: **Indicación normal (muestra el programa de riego activo o siguiente)** 
	- Nivel 2: **Hora actual y día de la semana** 
		- Nivel 3: **Introducir los programas de riego**
	- Nivel 4: **Conectar / desconectar el programa**

**E**

Durante la programación también se puede cambiar en cualquier momento el nivel de indicación. Se memorizan todos los datos de los programas cambiados hasta el momento y confirmados con la tecla **OK**.

### **Indicadores:**

**Modo Sleep:** 

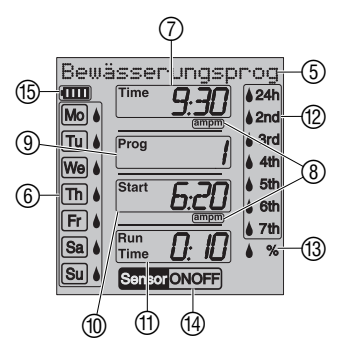

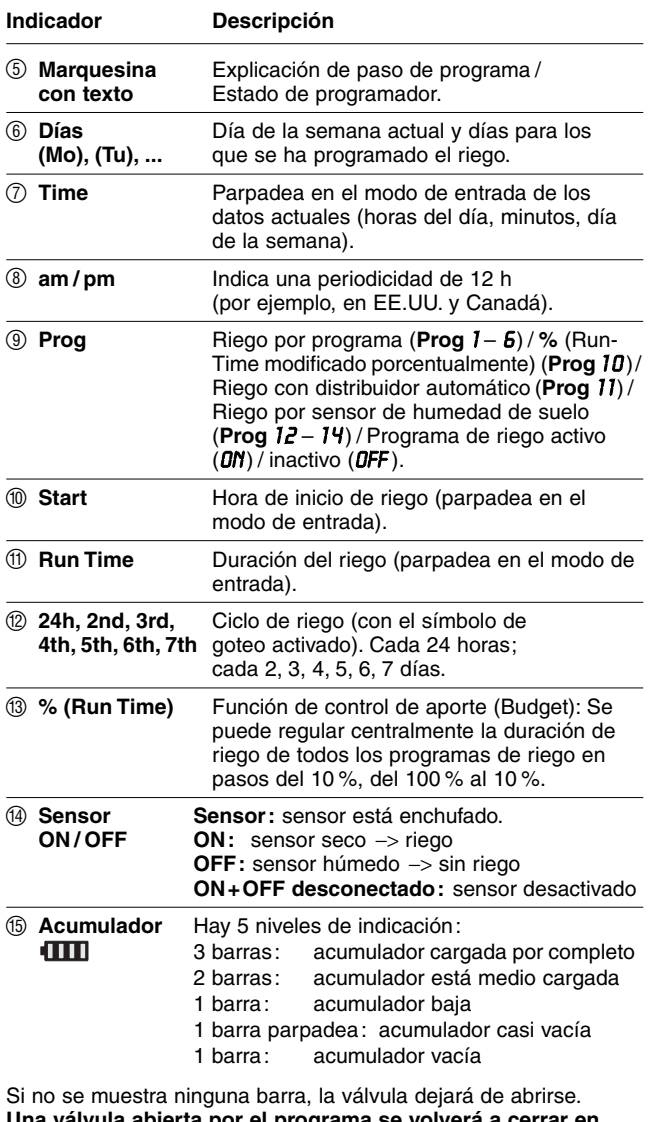

**Una válvula abierta por el programa se volverá a cerrar en todo caso.** Para reiniciar el indicador Batt., apagar brevemente el acumulador (< 10 s) y volverlo a encender.

Si el indicador de la carga del acumulador muestra 2 barras, significa que el visor se apagará por la noche (de 22:00 a 6:00 horas), y si muestra sólo 1 barra, significa que el visor se apagará tras haber transcurrido un minuto. El visor volverá al modo Sleep durante el riego o en caso de haber pulsado una tecla cualquiera.

55

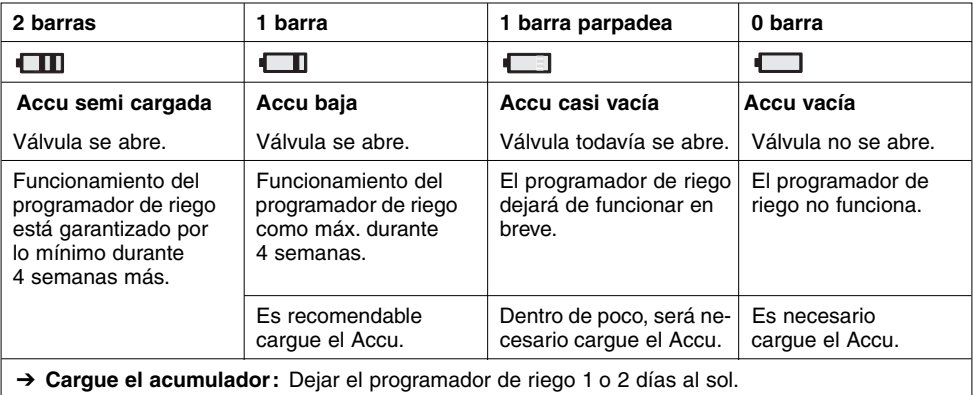

# **4. Puesta en marcha**

**Colocación del acumulador:**

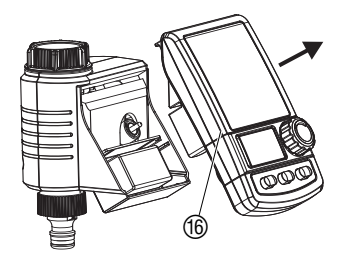

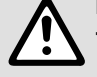

Daños al programador de riego.<br>**→ No utilizar pilas alcalinas de manganeso.** Se pue**den agotar al cargar el programador a través de las células solares.** 

- 1. Sacar la unidad de control ® de la caja del programador de riego.
- 2. Colocar el acumulador incluido en el suministro en el compartimento del acumulador y enchufar el tomacorriente del acumulador en el casquillo de conexión correspondiente  $(7)$ . El visro muestra durante 2 segundos todos los símbolos LCD y pasa entonces al indicador Entrar idioma (ver 5. Programación).

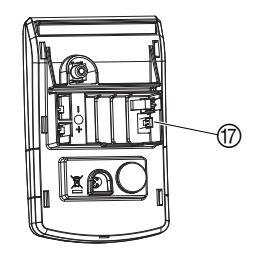

- 3. Poner la unidad de control  $6$  de nuevo en la caja.
- 4. Antes de programar el programador de riego, hay que dejarlo 1 o 2 días al sol.

Este programador de riego sólo se debe poner en funcionamiento con un acumulador original GARDENA.

El programador incorpora una tuerca racor <sup>(10</sup> para grifos de agua con rosca de 33,3 mm (G 1"). El adaptador adjunto ® sirve para el acoplamiento del programador en grifos de agua con rosca de 26,5 mm  $(G \frac{3}{4})$ .

- 1. **Para roscas de 26,5 mm (G 3/4"):** Atornillar el adaptador ® a mano en el grifo de agua (no utilizar tenazas).
- 2. Enroscar la tuerca racor <sup>(19</sup> del programador de riego con la mano en la rosca del grifo (no utilizar alicates).
- 3. Enroscar la pieza de grifo  $@$  en el programador de riego.

**Conexión del programador de riego:**

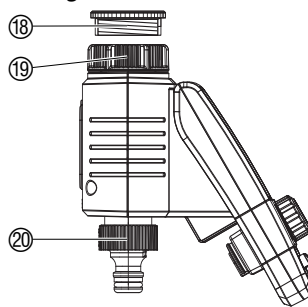

# **Cómo conectar el sensor de lluvia o de humedad del suelo (opcional):**

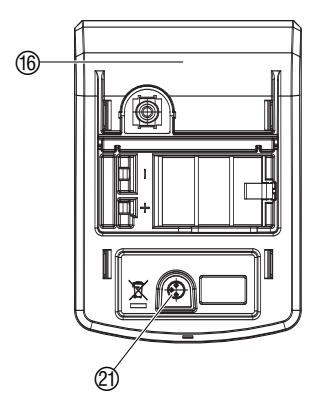

## Además del riego por temporizador se puede integrar igualmente la posibilidad de la humedad del suelo o de precipitación en el programa de riego.

Si hay bastante humedad, el programa se detiene o no se activa. El manejo manual **Man. On / Off** es independiente de estos valores.

Mediante el modo de riego "Riego controlado por sensor de la humedad del suelo" se puede controlar el riego exclusivamente en función de la humedad del suelo. (ver 5.2 Programas especiales).

- 1. Sacar la unidad de control ® de la caja del temporizador de riego.
- 2. Coloque el sensor de humedad del suelo **en** el área de aspersión

**– o –** 

el sensor de lluvia (si fuera necesario con cable de alargasmiento) **fuera** del área de aspersión.

3. Conecte el enchufe del sensor en la conexión (21) del sensor del programador de riego.

**Sensor** se muestra en el visor.

Es posible que se requiera para la conexión a sensores antiguos un cable adaptador **Art. Nº 1189-00.600.45**, que se puede adquirir del departamento de asistencia técnica de GARDENA.

Para proteger el programador de riego de posibles robos, puede solicitar el **seguro contra robo de GARDENA, Art. Nº 1815-00.791.00**, mediante el servicio postventa de GARDENA.

- 1. Sujetar la abrazadera  $\oslash$  con el tornillo  $\oslash$  en la parte trasera del programador de riego.
- 2. La abrazadera  $\oslash$  se puede utilizar, por ejemplo, para atar una cadena.

Una vez apretado el tornillo, no se puede desatornillar.

Antes de empezar con la entrada de datos de riego, le recomendamos anotarlos, para mayor claridad, en uno de los **planos de riego del anexo**.

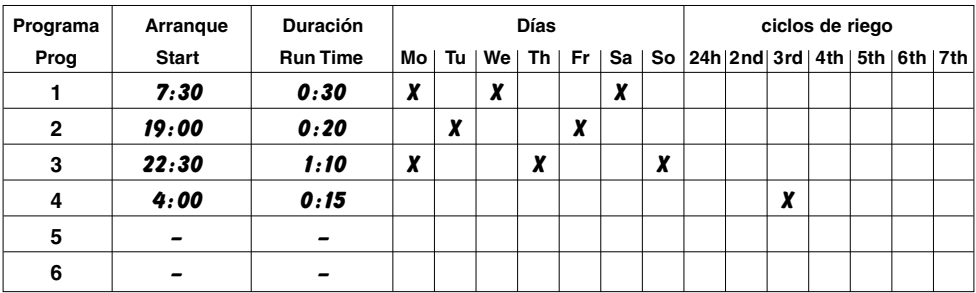

# **Ejemplo:**

**de riego:** 

Q)

ණ්

**Elaboración del plan** 

**Montaje del seguro contra robo (opcional):**  **E**

**El programador de riego tiene 3 modos de riego: Modos de riego:** • **Riego por programa (Prog 1 - 6)** mediante los programas entrados (los riegos comienzan según las horas de inicio de riego) **– o bien –**  • **Riego con distribuidor (Prog 11 / 15)** mediante el distribuidor de GARDENA (riego de hasta 6 bandas de riego) **– o bien –**  • **Riego por sensor de humedad de suelo (Prog 12 - 14)** mediante el sensor de la humedad del suelo GARDENA (el riego comienza cuando este sensor señaliza "seco"). **5.1 Programación base** Para programar se puede extraer la unidad de control y realizar la programación en movimiento. Cambiar la pila (consulte el capítulo 4. Puesta en marcha "Colocar la pila"). **Ajustar idioma:** 1. **Colocar el acumulador** (véase el capítulo 4 Puesta en marcha). **E**El idioma Español parpadea. Deutsch 2. Ajustar el idioma con el botón giratorio (por ejemplo Español) Ш y confirmar con la tecla **OK**. Se mostrará la marquesina con texto Entrar hora actual. **Ajuste de la hora actual y del día de la semana:**  1. Pulsar la tecla **Menu** aktuelle Uhrzeit (no es necesario si se ha ajustado el idioma). Time Se mostrará la marquesina con texto Entrar hora actual . **1. Time** y el indicador de horas empiezan a parpadear en el visor. 2. Ajustar la hora con el botón giratorio (por ejemplo, *9* h) y aktuelle Uhrzeit confirmar con la tecla **OK**. Time G **Time** y el indicador de los minutos empiezan a parpadear. **2.**  3. Ajustar los minutos con el botón giratorio (por ejemplo, *30* m) aktuelle Uhrzeit y confirmar con la tecla **OK**. Time 7 F Se mostrará la marquesina con texto Seleccionar día **3.** actual . **Time** y el indicador de día de la semana empiezan <sup>a</sup> parpadear. 4. Ajustar el día de la semana con el botón giratorio aktuellen Tag  $m\ddot{=}$ (por ejemplo **Sa** Sábado) y confirmar con la tecla **OK**. Se mostrará la marquesina con texto Seleccionar No. de programa . **Prog** y el número de programa parpadean en el visor. π Sa Sensor ON **4.**

58

# **Introducir programa de riego:**

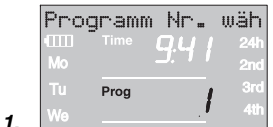

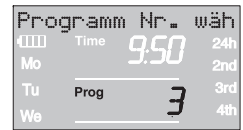

**2.** 

**3.** 

**4.** 

**5.** 

**6.** 

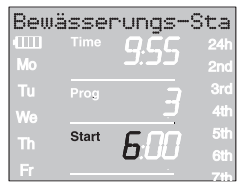

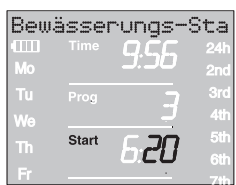

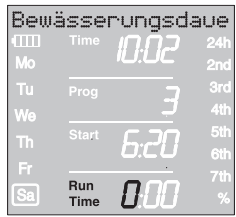

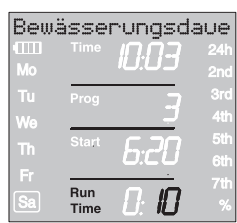

# **Riego por programa (Prog 1 - 6):**

En el riego por programa se pueden entrar hasta 6 programas (Prog *1* a *6* ).

- 1. Pulse 2 veces la tecla **Menu**  (no es necesario si antes se han introducido la hora actual y el día de la semana). Se mostrará la marquesina con texto Seleccionar No. de programa . **Prog** y el número de programa parpadean en el visor.
- 2. Seleccionar el número de programa con el botón giratorio (por ejemplo, *3* ) y confirmar con la tecla **OK**. Se mostrará la marquesina con texto Entrar hora de inicio de riego .

**Start** el indicador de horas empiezan a parpadear en el visor.

3. Ajustar las horas de la hora de inicio de riego con el botón giratorio (por ejemplo, *6* h) y confirmar con la tecla **OK**.

**Start** y el indicador de minutos empiezan a parpadear.

4. Ajustar los minutos de la hora de inicio de riego con el botón giratorio (por ejemplo, *20* m) y confirmar con la tecla **OK**.

Se mostrará la marquesina con texto Entrar duración de riego .

**Run Time** y las horas de duración del riego empiezan a parpadear.

5. Ajustar las horas de duración del riego con el botón giratorio (por ejemplo, *0* h) y confirmar con la tecla **OK**.

**Run Time** y los minutos de duración del riego empiezan a parpadear.

6. Ajustar los minutos de duración del riego con el botón giratorio (por ejemplo, *1 0* m) y confirmar con la tecla **OK**.

Se mostrará la marquesina con texto Entrar frecuencia de riego .

El ciclo de riego **24h** empieza a parpadear.

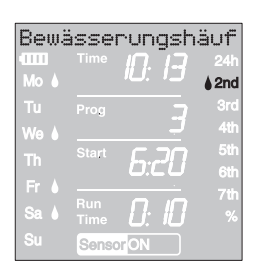

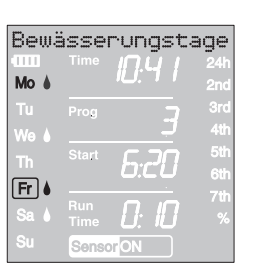

**La frecuencia de riego se puede seleccionar como sigue:** 

- el **(7.) ciclo de riego** (columna derecha del visor) **– o bien –**
- los **(8.) días de riego** (columna izquierda del visor).
- 7. Seleccionar **el ciclo de riego** con el botón giratorio (por ejemplo, **2nd**) y confirmar con la tecla **OK**. **24h / 2nd / 3rd / 4th / 5th / 6th / 7th:**  Riego cada 24 horas / cada 2, 3, 4, 5, 6, 7 días

La vista preliminar de la semana se mostrará durante 2 segundos en la columna izquierda.

Se mostrará la marquesina con texto Seleccionar No. de programa y el visor retrocederá al paso 2 y el número de programa superior siguiente parpadeará.

- **o bien**
- 8. Seleccionar **los días de riego** con el botón giratorio (por ejemplo, **Mo, Fr**, lunes y viernes, respectivamente) y confirmar con la tecla **OK**.

Se mostrará la marquesina con texto Entrar días de riego.

9. Pulsar la tecla **Menu**.

Se mostrará la marquesina con texto Seleccionar No. de programa.

El visor retrocederá al paso 2 y el número de programa superior siguiente parpadeará.

Si se ha programado el número de programa *6*, se mostrará la marquesina con texto Programas de riego encendido ON .

**PROG** *ON* parpadean en el visor.

Si no se han de entrar los 6 programas completos, se puede pasar con la tecla Menu al nivel de indicador "Activar programas de riego".

Para que los programas de riego se ejecuten, habrá que seleccionar Prog *ON*. Al seleccionar Prog *OFF* no se ejecutarán los programas de riego.

- 1. Pulsar 3 veces la tecla **Menu** (no es necesario si se ha programado antes el número de programa *6* ).
- 2. Seleccionar **PROG** *ON* con el botón giratorio y confirmar con la tecla **OK**.

Se mostrará la marquesina con texto Programa OK durante 2 segundos y el visor pasará entonces al **indicación normal**.

Ahora ya ha terminado de programar el programador de riego, es decir, la válvula montada se abrirá y cerrará automáticamente, y regará a las horas programadas.

Aunque se haya seleccionado **Prog** *OFF*, es posible regar a mano.

**8.** 

**7.** 

**E**

**Activación de programas de riego:** 

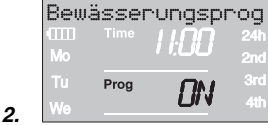

# **Prog** *10* **(% Run-Time):**

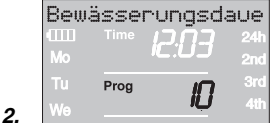

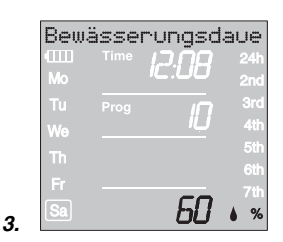

**Prog** *1 1* y **Prog** *1 5* **(distribuidor):** 

# **Prog** *1 5* **para distribuidor automatic Art. 1197:**

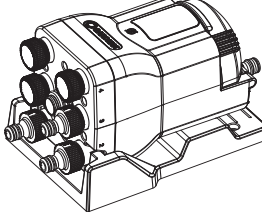

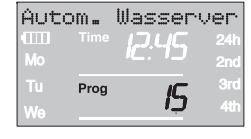

**2.** 

# **5.2 Programas especiales**

Las duraciones de riego programadas de todos los 6 programas de riego se pueden reducir centralmente en pasos del 10% del 100% al 10%, sin cambiar los 6 programas. Por ejemplo, se debe regar menos en otoño que en verano.

1. Pulsar la tecla **Menu** y no soltarla durante 5 segundos (al pasar al **Prog** *1 1* "Distribuidor automático", pulsar la tecla **Menu** 2 veces, al pasar al **Prog** *1 5* "Distribuidor", pulsar la tecla **Menu** 3 veces).

**Prog** y el número de programa parpadean en el visor. Se mostrará la marquesina con texto Cambiar duración de riego porcentual .

2. Seleccionar el número de programa con el botón giratorio por ejemplo, *10* y confirmar con la tecla **OK**.

Los pasos en % parpadean en el visor.

3. Seleccionar el porcentaje deseado de las duraciones programadas de riego con el botón giratorio (por ejemplo *60* %) y confirmar con la tecla **OK**.

El símbolo del % se muestra en el **indicación normal**.

**Nota:** En el cambio porcentual de la duración de riego se mantiene el indicador de las duraciones de riego originalmente programadas en los 6 programas.

Con el distribuidor automatic GARDENA **Art. 1197** o el distribuidor automático GARDENA **Art. 1198**, se pueden controlar con el programador hasta 6 aparatos de conexión. Cada uno de los 6 aparatos de conexión sólo se puede controlar como máximo una vez al día.

Es ideal cuando no se dispone de la cantidad suficiente de agua para hacer funcionar varios aparatos de conexión al mismo tiempo, o bien para cubrir las diferentes necesidades de riego que presentan las diversas áreas de cultivo o plantas. Permite el funcionamiento consecutivo de todos los aparatos de conexión.

La programación previa **Prog** *1 5* tiene en cuenta la pausa necesarias de por lo menos de 5 minutos entre los programas, así como la duración mínima de 30 segundos (indicador: 1 min.). Esta duración de riego es necesaria para la conmutación del distribuidor automático a la siguiente salida y para mantener la correcta asignación de los programas de riego a la banda respectiva.

- 1. Mantener pulsada la tecla **Menu** durante 5 segundos. **Prog** y el número de programa parpadean en el visor.
- 2. Seleccionar el número de programa *15* con el botón giratorio y confirmar con la tecla **OK**.

Se mostrará la marquesina con texto Seleccionar número de salidas activas .

El número de salidas activas parpadea en el visor.

61

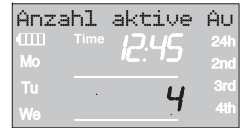

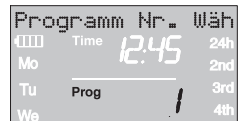

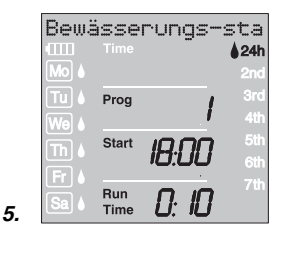

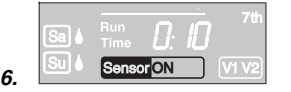

# **Observaciones sobre Prog** *1 5* **:**

3. Seleccionar el número de canales activos (de 2 a 6) con el botón giratorio (por ejemplo, *4* ) y confirmar con la tecla **OK**. Se mostrará la marquesina con texto Seleccionar No. de programa .

**Prog** y el número de programa parpadean en el visor.

Al realizar la primera programación se salta el siguiente paso número 4 para garantizar que se programan todos los canales activos.

4. Seleccionar el número de programa deseado con el botón giratorio (por ejemplo, *1* ) y confirmar con la tecla **OK**. Se mostrará la marquesina con texto Entrar hora de inicio de riego .

**Start** y el indicador de la hora de inicio de riego parpadean en el visor.

- 5. Ajustar la hora de inicio de riego (ejemplo, *18:00* ), la duración de riego (ejemplo, *0:10* ) y el ciclo de riego (ejemplo, **24h**) (ver a partir de paso 3 del apartado "Ajustar programa de riego" ). Se mostrará la marquesina con SÍ/NO. **OFF** parpadea en el visor.
- 6. Seleccionar el sensor activo (**ON**) o inactivo (**OFF**) con el botón giratorio (ejemplo, **ON**) y confirmar con la tecla **OK**. El número de programa superior siguiente parpadea en el visor.

Después de haber entrado todos los programas, habrá que activar también los programas de riego, para este fin consultar el apartado **"Activación de programas de riego:"**.

- La duración de riego máxima es de 2 horas y 59 minutos.
- Todos los riegos tienen que desarrollarse en el plazo de 1 día (el último riego termina a las 23:55 horas).
- En la línea informativa se muestra el solapamiento de un programa de riego. La duración de riego del programa siguiente se pondrá a 1 minuto después de haber entrado un programa que solape con el siguiente.
- Si se reduce el número de los canales activos, se borrarán en este caso los canales excesivos.
- Si se aumenta el número de los canales activos, se volverán a reponer todos los canales.
- No se puede regar manualmente con la tecla MAN, pero se puede interrumpir un riego activo.
- La asignación del sensor por cada programa se consulta y programa también sin estar enchufado el sensor. En la indicación normal no se muestra ningún sensor si el sensor no está enchufado.
- Si se ha desactivado el sensor para un programa, el riego se realizará siempre sin tener en cuenta el sensor y en el visor se indicará sólo el sensor sin ON / OFF.

**E**

**3.** 

**4.** 

# **Prog** *1 1* **para distribuidor automático Art. 1198:**

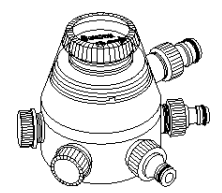

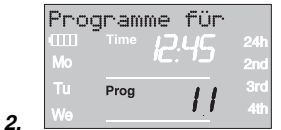

|    | Bewässerungsdaue |                    |         |            |
|----|------------------|--------------------|---------|------------|
|    | TITT             | Time               |         | 24h        |
|    | <b>Mo</b><br>m   |                    |         | 2nd<br>3rd |
|    | We               | Prog               |         | 41         |
|    | Th               | <b>Start</b>       | 'i ii i | 51         |
|    |                  |                    |         | 6th<br>71  |
| З. | Sa               | Run<br><b>Time</b> | i i     |            |

**Prog** *OFF***. Prog** *1 1* **<sup>y</sup> Prog** *1 5* **:** 

**Sensor de humedad del suelo / Sensor de lluvia Prog** *1 1* / **Prog** *1 5* **:** 

**Salir del programa de riego con distribuidor:**

La programación previa **Prog** *1 1* tiene en cuenta la pausa necesarias de por lo menos de 5 minutos entre los programas, así como la duración mínima de 30 segundos (indicador: 1 min.). Esta duración de riego es necesaria para la conmutación del distribuidor automático a la siguiente salida y para mantener la correcta asignación de los programas de riego a la banda respectiva.

La frecuencia de riego introducida para el primer programa se aplica también para los programas de riego 2 a 6.

- 1. Mantener pulsada la tecla **Menu** durante 5 segundos. **Prog** y el número de programa parpadean en el visor.
- 2. Seleccionar el número de programa con el botón giratorio por ejemplo, *1 1* y confirmar con la tecla **OK**. Se mostrará la marquesina con texto Entrar hora de inicio de riego .

**Start** y el indicador de horas empiezan a parpadear en el visor.

- 3. Ajustar hora de inicio de riego (por ejemplo *1 8:00* ) y duración de riego (por ejemplo *0:10* ) para el programa 1 (**Prog** *1* ) (ver desde paso 3 de "Ajustar programa de riego").
- 4. Ajustar la duración de riego para los programas *2* a *6*.
- $\rightarrow$  No se puede regar manualmente con la tecla MAN, pero se puede interrumpir un riego activo.

Si después de confirmar el **Prog** *1 1* / **Prog** *1 5* se desactivan los programas de riego (Prog *OFF* ) o se restablece a cero la duración de tiempo (Run Time), no se ejecutarán ninguno de los programas iniciados en este tiempo.

Para conservar la asignación de los programas a las salidas del distribuidor, el Prog *OFF* no se podrá activar hasta no haberse procesado el último programa. Tampoco se puede activar el Prog *On* antes de iniciar el programa 1.

Si se selecciona el **Prog** *1 1* / **Prog** *1 5* y el sensor de humedad del suelo o de lluvia detecta suficiente humedad (sensor **OFF**), se interrumpirá el riego en marcha. La duración de los riegos siguientes es acortada a 30 segundos (indicador: 1 min.), hasta que el sensor de humedad / de lluvia se libere de nuevo. Después se vol verá a ejecutar la duración de riego programada originalmente.

Mediante el riego abreviado cuando la humedad del suelo es suficiente, se asegura la conmutación del distribuidor automático a la salida siguiente, manteniendo así la asignación correcta de los programas de riego a la salida respectiva del distribuidor. Lo que se aplica igualmente para **Prog** *1 5* aunque se seleccionen días diferentes de riego por programa.

 $\rightarrow$  Mantener pulsada la tecla **Menu** durante 5 segundos.

Se mostrará el indicación normal en el visor.

# **Prog** *1 2* / **Prog** *1 4*  **Riego por sensor de humedad de suelo**

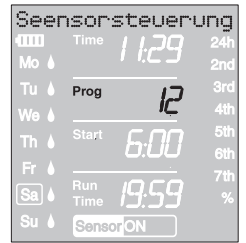

**Requisito:** el Sensor de humedad GARDENA con la **Art. Nº 1188** debe estar conectado (ver 4. Puesta en marcha).

Se mantienen las programaciones hechas anteriormente del riego por programa (**Prog** *1* a *6* ) pero no se ejecutan.

- 1. Mantener pulsada la tecla **Menu** durante 5 segundos. **Prog** y el número de programa parpadean en el visor.
- 2. Seleccionar el ciclo de riego deseado con el botón giratorio (por ejemplo, **Prog** *1 2* ) y confirmar con la tecla **OK**.

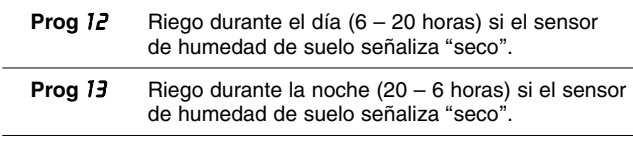

**Prog** *14* Riego si el sensor de humedad de suelo señaliza "seco".

**Run Time** y los minutos de la duración de riego parpadean en el visor.

3. Ajustar los minutos de la duración del riego (0 – 59 min.) con el botón giratorio (por ejemplo, *40* minutos) y confirmar con la tecla **OK.** El riego se iniciará en el ciclo ajustado de riego en cuanto el sensor señalice "seco" (Sensor **ON**).

La duración ajustada de riego en el riego por sensor tiene también validez para el riego manual.

**Cuando se emplea el riego por sensor de humedad de suelo, después de cada proceso de riego se establece una pausa de dos horas para que dicho sensor registre el grado de humedad existente.** 

### **Ejemplo:**

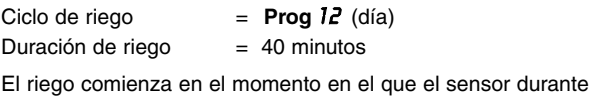

el día (entre las 6 y 20 horas) señalice "seco" (sensor **ON**) y termina, en función de la humedad del suelo, tras 40 minutos a más tardar.

La duración de riego se ha ajustado en fábrica a 30 minutos.

# **Programa de emergencia:**

Programa de emergencia: Si no se ha integrado un sensor en el riego por sensor o el cable de conexión está dañado, se regará cada 24 horas. La duración de riego será según la ajustada en Run-Time, pero como máximo se ha limitado a 30 minutos.

→ Mantener pulsada la tecla **Menu** durante 5 segundos.

Se mostrará el indicación normal en el visor.

**E**

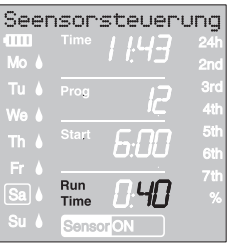

**3.** 

**Salir del programa de riego por sensor de humedad de suelo:** 

# **5.3 Otros ajustes:**

Si se ha de modificar un valor en el programa, se podrá realizar sin tener que cambiar los otros valores del programa.

- 1. Pulsar la tecla **Menu** 2 veces. **Start** y el indicador de horas empiezan a parpadear en el visor.
- 2. Pulsar la tecla **Menu** para saltar al siguiente nivel de programa **– o bien –**

cambiar los datos del programa con el botón giratorio y confirmar con la tecla **OK**.

**Si se modifica la duración de riego mientras está en marcha un programa, se da por finalizado el proceso de riego que esté activo en ese momento.** 

La válvula se puede **abrir o cerrar manualmente en cualquier momento**. También se puede cerrar antes de tiempo una válvula abierta controlada por el programador sin tener que modificar los datos del programa (inicio del riego, duración del riego y frecuencia del riego). El componente de control debe estar conectada.

1. Pulsar la tecla **Man.** para abrir manualmente la válvula (es decir, para cerrar una válvula abierta).

**Run Time** y los minutos de duración del riego (ajustados de fábrica a *30* m) parpadean durante 10 segundos.

- 2. Mientras los minutos de duración del riego parpadeen, se puede modificar la duración del riego con el botón giratorio (entre *0 :00* <sup>y</sup>*0 :59* ) (por ejemplo, *10* minutos) y confirmar con la tecla **OK**.
- 3. Pulsar la tecla **Man.** para cerrar la válvula antes de tiempo. La válvula se cierra.

Se memoriza la duración de apertura manual modificada, es decir, cada vez que en el futuro se abra la válvula manualmente, el programador utilizará la duración de apertura modificada. Si la duración de apertura manual se cambia a *0 :00*, la válvula se cerrará y permanecerá cerrada aunque se pulse la tecla **Man.** (seguro para evitar que los niños manipulen el programador).

Si se ha abierto la válvula manualmente y una hora de inicio de riego programada se solapa con la duración de apertura manual, la hora de inicio programada se suprime.

**Ejemplo:** La válvula se abre **manualmente a las 9:00 h** y permanece abierta durante 30 m. En este caso, si la **hora de inicio (START)** de un programa fuera entre las **9:00 y las 9:30 h**, el programa no se ejecutará.

# **Riego manual:**

**Lectura / Modificación de los programas de riego:** 

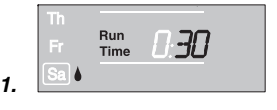

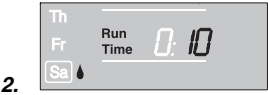

## **Reset:**

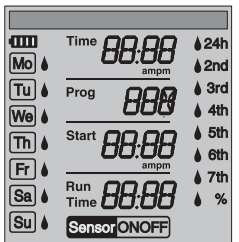

**Nota importante:**

Se restablecerán los ajustes de fábrica.

v Pulsar simultáneamente la tecla **Man.** y la tecla **MENU** y mantenerlas pulsadas durante 3 segundos.

Durante 2 segundos se muestran todos los símbolos LCD y el visor vuelve a pasar a la indicación normal.

- Todos los datos de programas se ponen a cero.
- La duración de riego manual se fija de nuevo en *0 :30*.
- Se mantienen el idioma, la hora y el día de la semana.

Si durante la programación se tarda más de 60 segundos en introducir un valor, se pasará de nuevo a la indicación normal. Y se adoptarán todos los cambios hechos hasta el momento.

Si un sensor integrado en el programador de riego señaliza "humedad" **(OFF)**, no se ejecutará el riego programado. Entre los distintos programas, debe haber una pausa de 1 minuto.

# **6. Puesta fuera de servicio**

**Conservación durante el invierno / Almacenamiento:** 

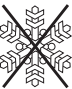

Guardar el programador de riego sólo con el acumulador cargado.

1. Pulsar la tecla **Menu** 3 veces. Seleccionar **Prog** *OFF* con el botón giratorio y confirmar con la tecla **OK**.

Los programas de riego no se tienen en cuenta.

2. Guardar el programador de riego en un lugar seco, protegido contra heladas e iluminado para que el acumulador no se descargue del todo.

**Basura:**  (de conformidad con directiva 2012/19/UE)

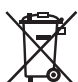

El dispositivo no se debe tirar al contenedor normal de basura, sino a un contenedor especialmente diseñado para ello.

 $\rightarrow$  Importante: Tire el aparato al punto de recogida municipal.

**Desechar el acumulador:**  Devolver el acumulador gastado a la tienda donde se han adquirido o entregarlo en los puestos de recogida previstos para su eliminación. El acumulador debe eliminarse **sólo descargado**.

# **7. Mantenimiento**

# **Limpieza del filtro de suciedad:**

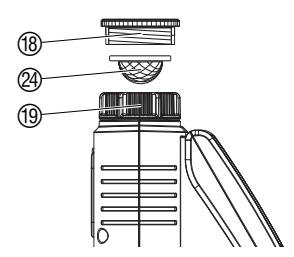

Hay que comprobar regularmente el filtro de suciedad  $\textcircled{4}$  y limpiarlo cuando sea necesario.

- 1. Desenroscar la tuerca racor <sup>(19</sup> del programador de riego con la mano de la rosca del grifo (no utilizar alicates).
- 2. Si fuera necesario desenroscar el adaptador  $@$ .
- 3. Retirar el filtro de suciedad  $\mathcal{A}$  de la tuerca racor  $\mathcal{B}$  y limpiarlo.
- 4. Volver a montar el programador de riego (ver capítulo 4. Puesta en Servicio "Conectar el programador de riego").

# **8. Solución de averías**

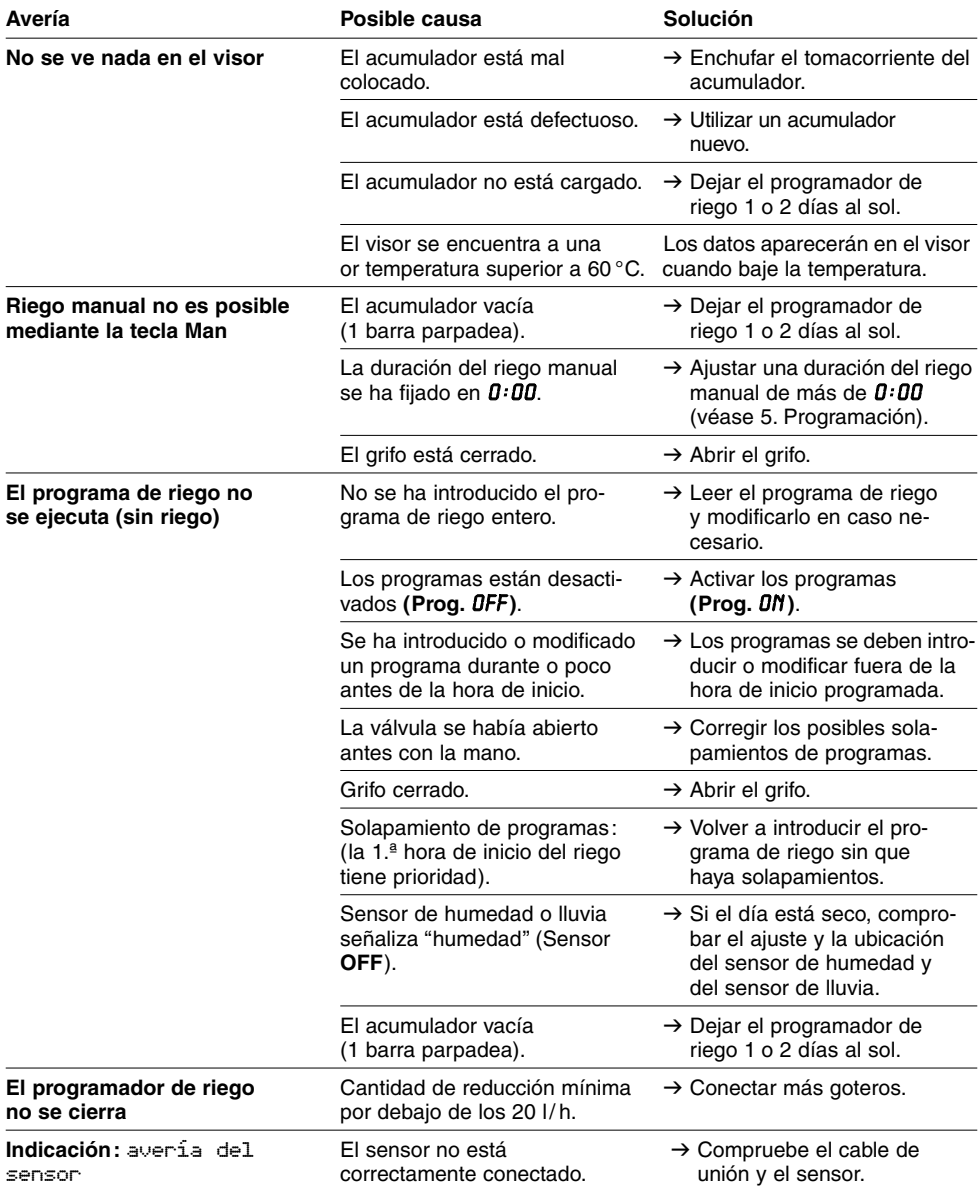

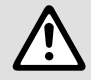

En otros casos de avería, póngase en contacto con el servicio posventa de GARDENA.<br>
Las reparaciones se deben confiar exclusivamente a puntos de servicio técnico de<br>
GARDENA o comercios especializados autorizados por GARDE **Las reparaciones se deben confiar exclusivamente a puntos de servicio técnico de GARDENA o comercios especializados autorizados por GARDENA.** 

# **9. Accesorios disponibles**

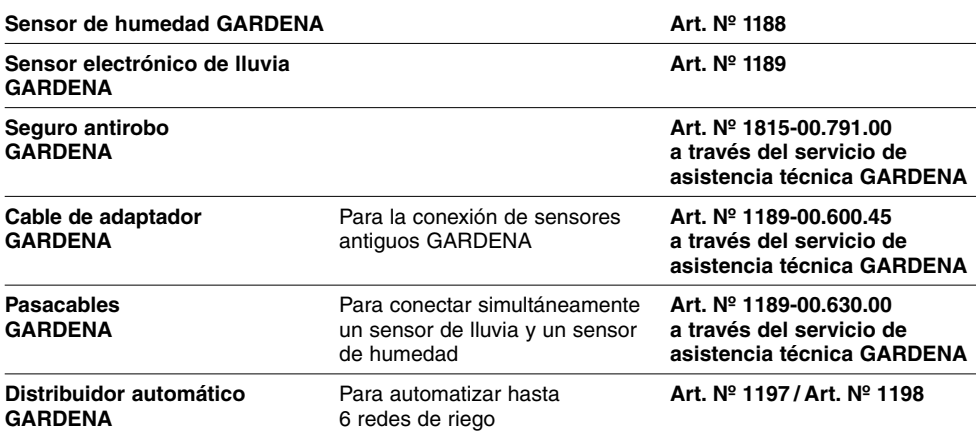

# **10. Datos técnicos**

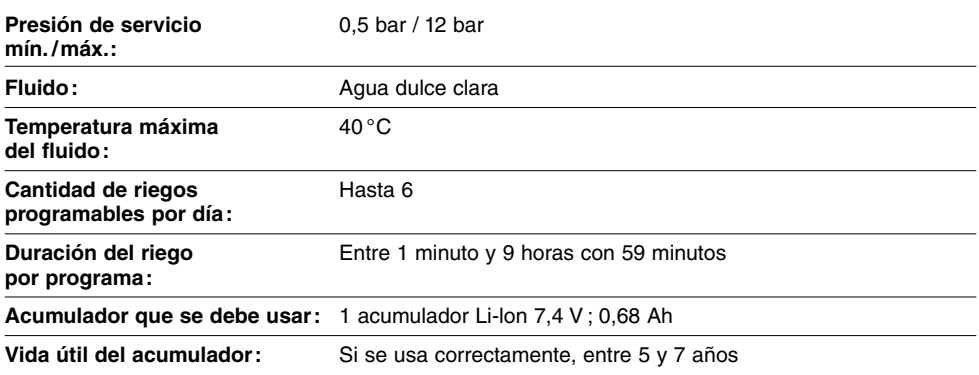

# **11. Servicio / Garantía**

En caso de garantía, las prestaciones del servicio son gratuitas para usted.

Para este producto GARDENA concede una garantía de 2 años (a partir de la fecha de compra). Esta garantía se refiere a todos los defectos esenciales del producto que tengan de origen defectos de materiales o de fabricación. La garantía se efectúa mediante intercambio por un artículo en perfectas condiciones o mediante la reparación gratuita de la pieza enviada, según nuestro criterio, sólo en el caso de que se hayan cumplido los siguientes requisitos:

- El aparato fue manipulado correctamente y según la indicaciones del manual de instrucciones.
- Ni el cliente ni terceros intentaron repararlo.

• La garantía no cubre los daños ocasionados por las heladas.

Esta garantía del fabricante no afectará la existente entre el distribuidor / vendedor.

En caso de avería, envíe el aparato defectuoso, junto con el comprobante de compra y una descripción de la avería, franqueado, a la dirección de servicio indicada al dorso.

# **D Produkthaftung**

Wir weisen ausdrücklich darauf hin, dass wir nach dem Produkthaftungsgesetz nicht für durch unsere Geräte hervorgerufene Schäden einzustehen haben, sofern diese durch unsachgemäße Reparatur verursacht oder bei einem Teileaustausch nicht unsere Original GARDENA Teile oder von uns freigegebene Teile verwendet werden und die Reparatur nicht vom GARDENA Service oder dem autorisierten Fachmann durchgeführt wird. Entsprechendes gilt für Ergänzungsteile und Zubehör.

## **F Responsabilité**

Nous vous signalons expressément que GARDENA n'est pas responsable des dommages causés par ses appareils, dans la mesure où ces dommages seraient causés suite à une réparation non conforme, dans la mesure où, lors d'un échange de pièces, les pièces d'origine GARDENA n'auraient pas été utilisées, ou si la réparation n'a pas été effectuée par le Service Après-Vente GARDENA ou l'un des Centres SAV agréés GARDENA. Ceci est également valable pour tout ajout de pièces et d'accessoires autres que ceux préconisés par GARDENA.

### **I Responsabilità del prodotto**

Si rende espressamente noto che, conformemente alla legislazione sulla responsabilità del prodotto, non si risponde di danni causati da nostri articoli se originati da riparazioni eseguite non correttamente o da sostituzioni di parti effettuate con materiale non originale GARDENA o comunque da noi non approvato e, in ogni caso, qualora l'intervento non venga eseguito da un centro assistenza GARDENA o da personale specializzato autorizzato. Lo stesso vale per le parti complementari e gli accessori.

### **E Responsabilidad de productos**

Advertimos que conforme a la ley de responsabilidad de productos no nos responsabilizamos de daños causados por nuestros aparatos, siempre y cuando dichos daños hayan sido originados por arreglos o reparaciones indebidas, por recambios con piezas que no sean piezas originales GARDENA o bien piezas autorizadas por nosotros, así como en aquellos casos en que la reparación no haya sido efectuada por un Servicio Técnico GARDENA o por un técnico autorizado. Lo mismo es aplicable para las piezas complementarias y accesorios.

### **P Responsabilidade sobre o produto**

Queremos salientar que segundo a lei da responsabilidade do fabricante, nós não nos responsabilizaremos por danos causados pelo nosso equipamento, quando estes ocorram em decorrência de reparações inadequadas ou da substituição de peças por peças não originais da GARDENA, ou peças não autorizadas. A responsabilidade tornar-se-à nula também depois de reparações realizadas por oficinas não autorizadas pela GARDENA. Esta restrição valerá também para peças adicionais e acessórios.

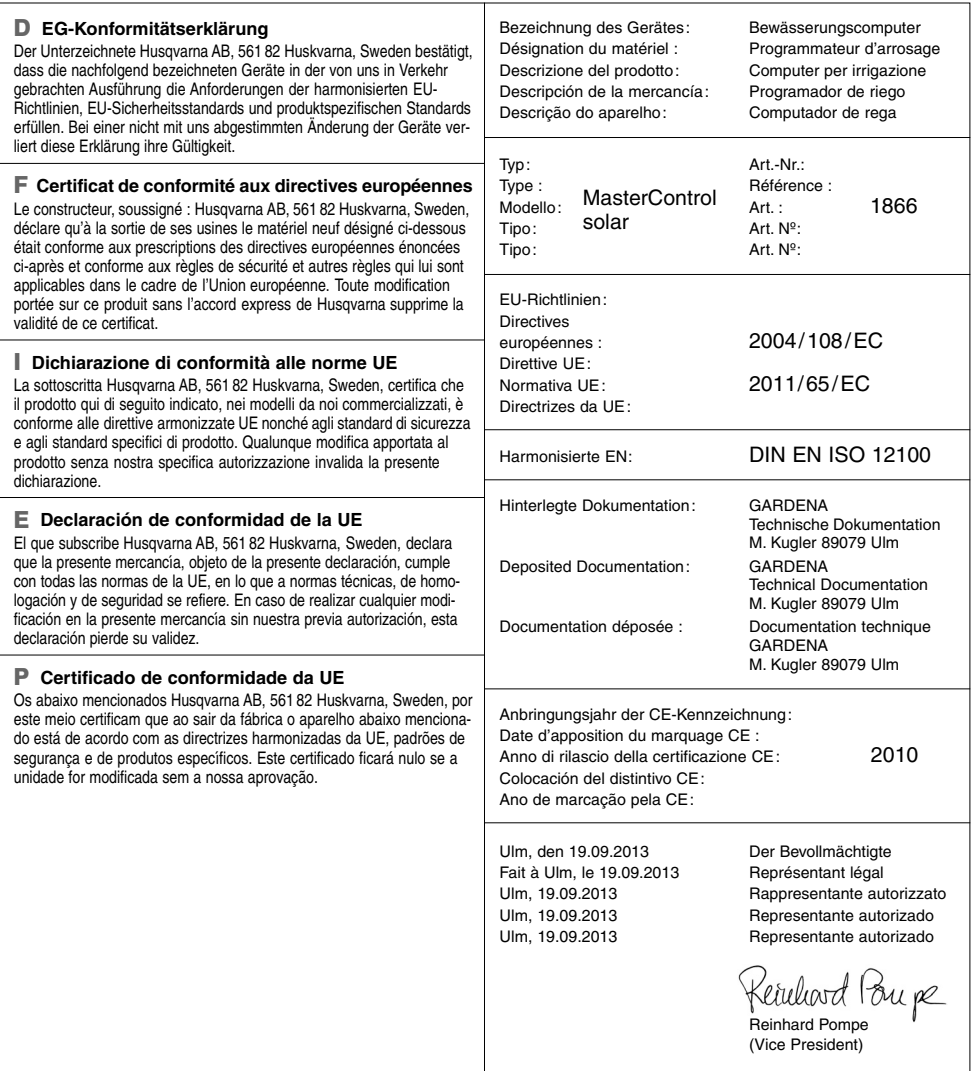

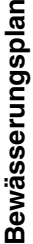

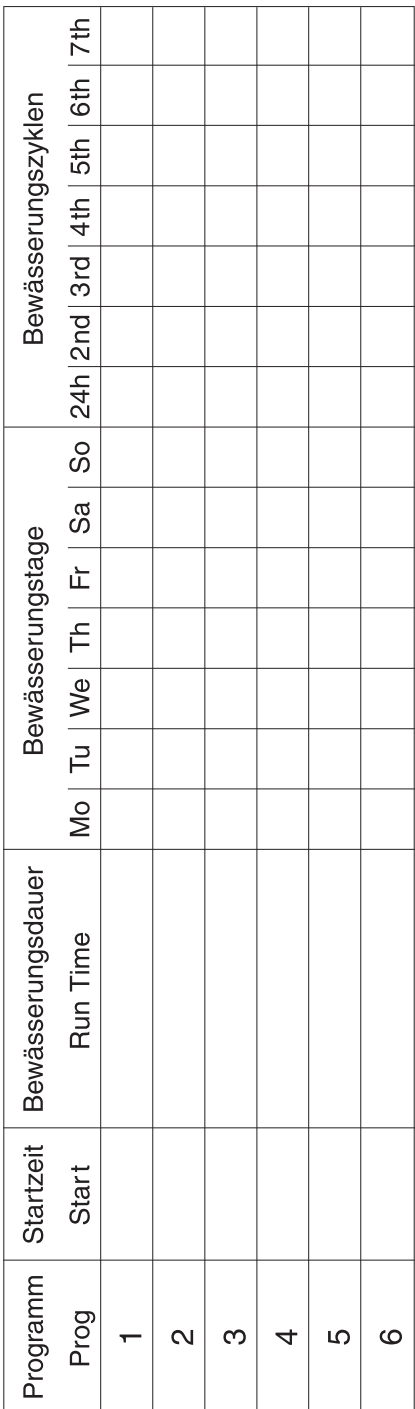

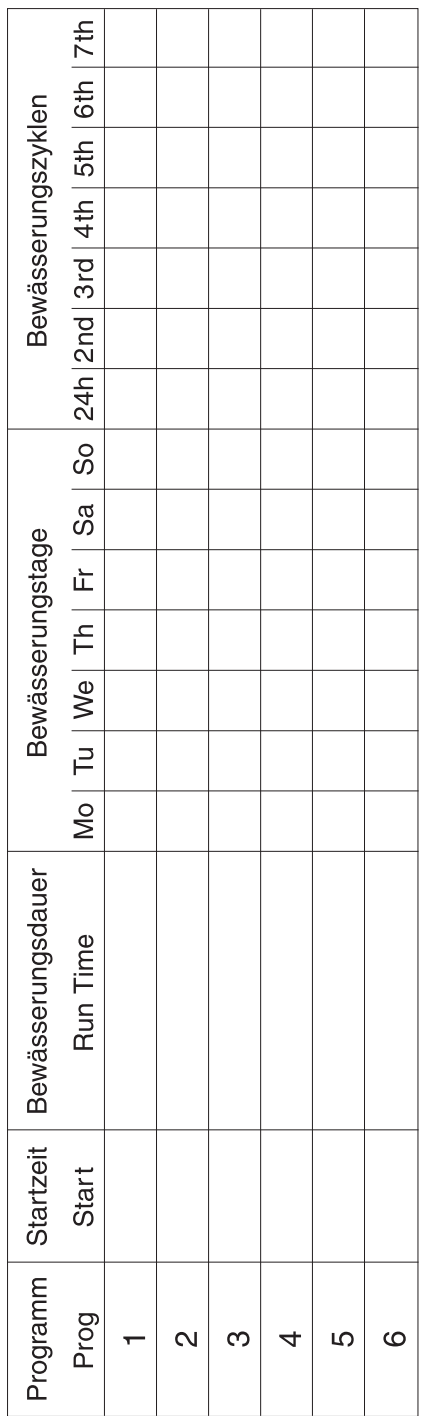

#### **Deutschland / Germany**  GARDENA GmbH Central Service Hans-Lorenser-Straße 40 D-89079 Ulm Produktfragen:

(+49) 731 490-123 Reparaturen: (+49) 731 490-290 service@gardena.com

**Albania**  COBALT Sh.p.k. Rr. Siri Kodra 1000 Tirana

**Argentina**  Husqvarna Argentina S.A. Av.del Libertador 5954 – Piso 11 – Torre B (C1428ARP) Buenos Aires Phone: (+54) 11 5194 5000 info.gardena@ ar.husqvarna.com

#### **Armenia**

Garden Land Ltd. Gardon Land L 0005 Yerevan

#### **Australia**

Husqvarna Australia Pty. Ltd. Locked Bag 5 Central Coast BC NSW 2252 Phone: (+61) (0) 2 4352 7400 customer.service@ husqvarna.com.au

### **Austria / Österreich**

Husqvarna Austria GmbH Consumer Products Industriezeile 36 4010 Linz Tel.: (+43) 732 77 01 01- 90 consumer.service@ husqvarna.at

#### **Azerbaijan**

Firm Progress a. Aliyev Str. 26A 1052 Baku

**Belgium**  GARDENA Belgium NV/SA Sterrebeekstraat 163 1930 Zaventem Phone: (+32) 2 7 20 92 12 Mail: info@gardena.be

#### **Bosnia / Herzegovina**  SILK TRADE d.o.o.

Industrijska zona Bukva bb 74260 Tešanj

### **Brazil**

Husqvarna do Brasil Ltda Av. Francisco Matarazzo, 1400 – 19º andar São Paulo – SP CEP: 05001-903 Tel: 0800-112252 marketing.br.husqvarna@ husqvarna.com.br

#### **Bulgaria**

Хускварна България ЕООД Бул. "Андрей Ляпчев" Nº 72 1799 София Тел.: (+359) 02/9753076 www.husqvarna.bg

#### **Canada / USA**

GARDENA Canada Ltd. 100 Summerlea Road Brampton, Ontario L6T 4X3 Phone: (+1) 905 792 93 30 info@gardenacanada.com

#### **Chile**

92

Maquinarias Agroforestales Ltda. (Maga Ltda.) Santiago, Chile Avda. Chesterton # 8355 comuna Las Condes Phone: (+56) 2 202 4417 Dalton@maga.cl Zipcode: 7560330

Temuco, Chile Avda. Valparaíso # 01466 Phone: (+56) 45 222 126 Zipcode: 4780441

#### **China**

Husqvarna (China) Machinery Manufacturing Co., Ltd. No. 1355, Jia Xin Rd., Ma Lu Zhen, Jia Ding Dist., Shanghai 201801 Phone: (+86) 21 59159629 Domestic Sales www.gardena.com.cn

#### **Colombia**

Husqvarna Colombia S.A. Calle 18 No. 68 D-31, zona Industrial de Montevideo Bogotá, Cundinamarca Tel. 571 2922700 ext. 105 jairo.salazar@ husqvarna.com.co

#### **Costa Rica**

Compania Exim Euroiberoamericana S.A. Los Colegios, Moravia, 200 metros al Sur del Colegio Saint Francis – San José Phone: (+506) 297 68 83 exim\_euro@racsa.co.cr

#### **Croatia**  SILK ADRIA d.o.o. Josipa Lončara 3 10090 Zagreb Phone: (+385) 1 3794 580 silk.adria@zg.t-com.hr

**Cyprus**  Med Marketing 17 Digeni Akrita Ave P.O. Box 27017 1641 Nicosia

#### **Czech Republic** Husqvarna Česko s.r.o. Türkova 2319/5b 149 00 Praha 4 – Chodov Bezplatná infolinka: 800 100 425 servis@cz.husqvarna.com

**Denmark**  GARDENA / Husqvarna Consumer Outdoor Products Salgsafdelning Danmark **Box 9003** S-200 39 Malmö

#### info@gardena.dk **Dominican Republic**  BOSQUESA, S.R.L

Carretera Santiago Licey Km. 5 ½ Esquina Copal II. Santiago, Dominican Republic Phone: (+809) 736-0333 joserbosquesa@claro.net.do

#### **Ecuador**

Husqvarna Ecuador S.A. Arupos E1-181 y 10 de Agosto Quito, Pichincha Tel. (+593) 22800739 francisco.jacome@ husqvarna.com.ec

# **Estonia**

Husqvarna Eesti OÜ Consumer Outdoor Products Kesk tee 10, Aaviku küla Rae vald Hariu maakond 75305 Estonia kontakt.etj@husqvarna.ee

#### **Finland**

Oy Husqvarna Ab Consumer Outdoor Products Lautatarhankatu 8 B / PL 3 00581 HELSINKI info@gardena.fi

# **France**  GARDENA France

Immeuble Exposial 9-11 allée des Pierres Mayettes ZAC des Barbanniers, B.P. 99 -F- 92232 GENNEVILLIERS cedex Tél. (+33) 01 40 85 30 40 service.consommateurs@ gardena.fr

**Georgia**  ALD Group Beliashvili 8 1159 Tleilisi

**Great Britain**  Husqvarna UK Ltd Preston Road Aycliffe Industrial Park Newton Aycliffe County Durham DL5 6UP info.gardena@ husqvarna.co.uk

#### **Greece**

HUSOVARNA ΕΛΛΑΣ Α.Ε.Β.Ε. Υπ / μα Ηφαίστου 33Α Βι. Πε. Κορωπίου 194 00 Κορωπί Αττικής V.A.T. EL094094640 Phone: (+30) 210 66 20 225 info@husqvarna-consumer.gr

#### **Hungary**

Husqvarna Magyarország Kft. Ezred u. 1- 3 1044 Budapest Telefon: (+36) 1 251-4161 vevoszolgalat.husqvarna@ husqvarna.hu

# **Iceland**

Ó. Johnson & Kaaber Tunguhalsi 1 110 Reykjavik ooj@ojk.is

#### **Ireland**

Husqvarna UK Ltd Preston Road Aycliffe Industrial Park Newton Aycliffe County Durham DL5 6UP info.gardena@ husqvarna.co.uk

**Italy**  Husqvarna Italia S.p.A. Via Como 72 23868 VALMADRERA (LC) Phone: (+39) 0341.203.111 info@gardenaitalia.it

**Japan**  KAKUICHI Co. Ltd. Sumitomo Realty & Development Kojimachi BLDG., 8F 5 -1 Nibanncyo Chiyoda-ku Tokyo 102-0084 Phone: (+81) 33 264 4721 m\_ishihara@kaku-ichi.co.jp

**Kazakhstan**  LAMED Ltd. 155/1, Tazhibayevoi Str. 050060 Almaty IP Schmidt Abayavenue 3B 110 005 Kostanay

#### **Korea**

Kyung Jin Trading CO.,LTD. 107-4, SunDuk Bld., YangJae-dong, Seocho-gu, Seoul, (zipcode: 137-891) Phone: (+82) (0)2 574-6300

### **Kyrgyzstan**

Alye Maki av. Moladaya Guardir J 3 720014 Bishkek

#### **Latvia**

Husqvarna Latvija Consumer Outdoor Products Bākūžu iela 6 LV-1024 Rīga info@husqvarna.lv

#### **Lithuania**

UAB Husqvarna Lietuva Consumer Outdoor Products Ateities pl. 77C LT-52104 Kaunas centras@husqvarna.lt

# **Luxembourg**  Magasins Jules Neuberg

39, rue Jacques Stas Luxembourg-Gasperich 2549 Case Postale No. 12 Luxembourg 2010 Phone: (+352) 40 14 01 api@neuberg.lu

#### **Mexico**  AFOSA

Av. Lopez Mateos Sur # 5019 Col. La Calma 45070 Zapopan, Jalisco Mexico Phone: (+52) 33 3818-3434

icornejo@afosa.com.mx **Moldova** 

Convel S.R.L. 290A Muncesti Str. 2002 Chisinau

**Netherlands** GARDENA Nederland B.V. Postbus 50176 1305 AD ALMERE Phone: (+31) 36 521 00 00 info@gardena.nl

**Neth. Antilles**  Jonka Enterprises N.V. Sta. Rosa Weg 196 P.O. Box 8200

Curaçao Phone: (+599) 9 767 66 55 pgm@jonka.com

**New Zealand**  Husqvarna New Zealand Ltd. PO Box 76-437 Manukau City 2241 Phone: (+64) (0) 9 9202410 support.nz@husqvarna.co.nz

**Norway GARDENA** Husqvarna Consumer Outdoor Products Salgskontor Norge Kleverveien 6 1540 Vestby info@gardena.no

### **Peru**  Husqvarna Perú S.A. Jr. Ramón Cárcamo 710 Lima 1 Tel: (+51) 1 3320400 ext.416

juan.remuzgo@ husqvarna.com **Poland** 

Husqvarna Poland Spółka z o.o. ul. Wysockiego 15 b 03-371 Warszawa Phone: (+48) 22 330 96 00 gardena@husqvarna.com.pl

**Portugal**  Husqvarna Portugal, SA Lagoa - Albarraque 2635 - 595 Rio de Mouro Tel.: (+351) 21 922 85 30 Fax : (+351) 21 922 85 36

info@gardena.pt **Romania** 

Madex International Srl Soseaua Odaii 117- 123, RO 013603 Bucureşti, S1 Phone: (+40) 21 352.76.03 madex@ines.ro

### **Russia**

ООО "Хускварна" 141400, Московская обл., г. Химки,<br>улица Ленинградская, владение 39, стр.6 Бизнес Центр "Химки Бизнес Парк", помещение ОВ02\_04

### **Serbia**

Domel d.o.o. Autoput za Novi Sad bb 11273 Belgrade Phone: (+381) 118 48 88 12 miroslav.jejina@domel.rs

### **Singapore** Hy-Ray PRIVATE LIMITED 40 Jalan Pemimpin #02-08 Tat Ann Building Singapore 577185 Phone: (+65) 6253 2277 shiying@hyray.com.sg

**Slovak Republic**  Husqvarna Česko s.r.o. Türkova 2319/5b 149 00 Praha 4 – Chodov Bezplatná infolinka: 800 154 044 servis@sk.husqvarna.com

**Slovenia**  Husqvarna Austria GmbH Consumer Products Industriezeile 36 4010 Linz Tel.: (+43) 732 77 01 01- 90 consumer.service@ husqvarna.at

# **South Africa**

Husqvarna South Africa (Pty) Ltd Postnet Suite 250 Private Bag X6, Cascades, 3202 South Africa Phone: (+27) 33 846 9700 info@gardena.co.za

**Spain**  Husqvarna España S.A. C/ Basauri, nº 6

La Florida<br>28023 Madrid 28023 Madrid Phone: (+34) 91 708 05 00 atencioncliente@gardena.es

#### **Suriname** Agrofix n.v. Verlengde Hogestraat #22 Phone: (+597) 472426 agrofix@sr.net Pobox : 2006 Paramaribo Suriname – South America

**Sweden Univarna AB**<br>Husqvarna AB S-561 82 Huskvarna info@gardena.se **Switzerland / Schweiz** 

Husqvarna Schweiz AG Consumer Products Industriestrasse 10 5506 Mägenwil Phone: (+41) (0) 62 887 37 90 info@gardena.ch

GARDENA Dost Diş Ticaret Mümessillik A.Ş. Sanayi Çad. Adil Sokak No: 1/B Kartal 34873 Istanbul Phone: (+90) 216 38 93 939 info@gardena-dost.com.tr **Ukraine / Україна**  ТОВ «Хусварна Україна» вул. Васильківська, 34, офіс 204-г 03022, Київ Тел. (+38) 044 498 39 02 info@gardena.ua **Uruguay**  FELI SA

Entre Ríos 1083 CP 11800 Montevideo – Uruguay Tel: (+598) 22 03 18 44 info@felisa.com.uy **Venezuela** 

Corporación Casa y Jardín C.A. Av. Caroní, Edif. Trezmen, PB. Colinas de Bello Monte. 1050 Caracas. Tlf: (+58) 212 992 33 22 info@casayjardin.net.ve 1866-20.960.09 /0414 © GARDENA Manufacturing GmbH D-89070 Ulm http://www.gardena.com

**Turkey**